## Old Company Name in Catalogs and Other Documents

On April 1<sup>st</sup>, 2010, NEC Electronics Corporation merged with Renesas Technology Corporation, and Renesas Electronics Corporation took over all the business of both companies. Therefore, although the old company name remains in this document, it is a valid Renesas Electronics document. We appreciate your understanding.

Renesas Electronics website: http://www.renesas.com

April 1st, 2010 Renesas Electronics Corporation

Issued by: Renesas Electronics Corporation (http://www.renesas.com)

Send any inquiries to http://www.renesas.com/inquiry.

#### **Notice**

- 1. All information included in this document is current as of the date this document is issued. Such information, however, is subject to change without any prior notice. Before purchasing or using any Renesas Electronics products listed herein, please confirm the latest product information with a Renesas Electronics sales office. Also, please pay regular and careful attention to additional and different information to be disclosed by Renesas Electronics such as that disclosed through our website.
- 2. Renesas Electronics does not assume any liability for infringement of patents, copyrights, or other intellectual property rights of third parties by or arising from the use of Renesas Electronics products or technical information described in this document. No license, express, implied or otherwise, is granted hereby under any patents, copyrights or other intellectual property rights of Renesas Electronics or others.
- 3. You should not alter, modify, copy, or otherwise misappropriate any Renesas Electronics product, whether in whole or in part.
- 4. Descriptions of circuits, software and other related information in this document are provided only to illustrate the operation of semiconductor products and application examples. You are fully responsible for the incorporation of these circuits, software, and information in the design of your equipment. Renesas Electronics assumes no responsibility for any losses incurred by you or third parties arising from the use of these circuits, software, or information.
- 5. When exporting the products or technology described in this document, you should comply with the applicable export control laws and regulations and follow the procedures required by such laws and regulations. You should not use Renesas Electronics products or the technology described in this document for any purpose relating to military applications or use by the military, including but not limited to the development of weapons of mass destruction. Renesas Electronics products and technology may not be used for or incorporated into any products or systems whose manufacture, use, or sale is prohibited under any applicable domestic or foreign laws or regulations.
- 6. Renesas Electronics has used reasonable care in preparing the information included in this document, but Renesas Electronics does not warrant that such information is error free. Renesas Electronics assumes no liability whatsoever for any damages incurred by you resulting from errors in or omissions from the information included herein.
- 7. Renesas Electronics products are classified according to the following three quality grades: "Standard", "High Quality", and "Specific". The recommended applications for each Renesas Electronics product depends on the product's quality grade, as indicated below. You must check the quality grade of each Renesas Electronics product before using it in a particular application. You may not use any Renesas Electronics product for any application categorized as "Specific" without the prior written consent of Renesas Electronics. Further, you may not use any Renesas Electronics product for any application for which it is not intended without the prior written consent of Renesas Electronics. Renesas Electronics shall not be in any way liable for any damages or losses incurred by you or third parties arising from the use of any Renesas Electronics product for an application categorized as "Specific" or for which the product is not intended where you have failed to obtain the prior written consent of Renesas Electronics. The quality grade of each Renesas Electronics product is "Standard" unless otherwise expressly specified in a Renesas Electronics data sheets or data books, etc.
	- "Standard": Computers; office equipment; communications equipment; test and measurement equipment; audio and visual equipment; home electronic appliances; machine tools; personal electronic equipment; and industrial robots.
	- "High Quality": Transportation equipment (automobiles, trains, ships, etc.); traffic control systems; anti-disaster systems; anticrime systems; safety equipment; and medical equipment not specifically designed for life support.
	- "Specific": Aircraft; aerospace equipment; submersible repeaters; nuclear reactor control systems; medical equipment or systems for life support (e.g. artificial life support devices or systems), surgical implantations, or healthcare intervention (e.g. excision, etc.), and any other applications or purposes that pose a direct threat to human life.
- 8. You should use the Renesas Electronics products described in this document within the range specified by Renesas Electronics, especially with respect to the maximum rating, operating supply voltage range, movement power voltage range, heat radiation characteristics, installation and other product characteristics. Renesas Electronics shall have no liability for malfunctions or damages arising out of the use of Renesas Electronics products beyond such specified ranges.
- 9. Although Renesas Electronics endeavors to improve the quality and reliability of its products, semiconductor products have specific characteristics such as the occurrence of failure at a certain rate and malfunctions under certain use conditions. Further, Renesas Electronics products are not subject to radiation resistance design. Please be sure to implement safety measures to guard them against the possibility of physical injury, and injury or damage caused by fire in the event of the failure of a Renesas Electronics product, such as safety design for hardware and software including but not limited to redundancy, fire control and malfunction prevention, appropriate treatment for aging degradation or any other appropriate measures. Because the evaluation of microcomputer software alone is very difficult, please evaluate the safety of the final products or system manufactured by you.
- 10. Please contact a Renesas Electronics sales office for details as to environmental matters such as the environmental compatibility of each Renesas Electronics product. Please use Renesas Electronics products in compliance with all applicable laws and regulations that regulate the inclusion or use of controlled substances, including without limitation, the EU RoHS Directive. Renesas Electronics assumes no liability for damages or losses occurring as a result of your noncompliance with applicable laws and regulations.
- 11. This document may not be reproduced or duplicated, in any form, in whole or in part, without prior written consent of Renesas Electronics.
- 12. Please contact a Renesas Electronics sales office if you have any questions regarding the information contained in this document or Renesas Electronics products, or if you have any other inquiries.
- (Note 1) "Renesas Electronics" as used in this document means Renesas Electronics Corporation and also includes its majorityowned subsidiaries.
- (Note 2) "Renesas Electronics product(s)" means any product developed or manufactured by or for Renesas Electronics.

<span id="page-2-0"></span>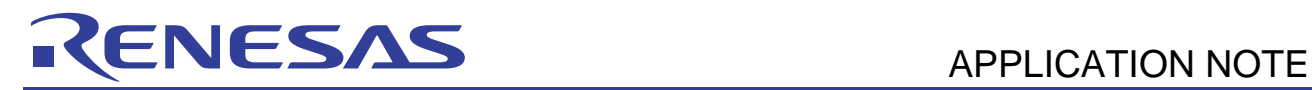

## **H8S Family**

User Mode FLASH Programming Example

## **Introduction**

One of the most useful features of microcontrollers which incorporate FLASH memory is their ability to 'self program' their FLASH memory.

With Renesas H8 & H8S microcontrollers when this FLASH programming is occurring, the application has to be executing from a memory source other than FLASH. Typically this is the internal RAM of the device. With single chip devices such as the H8S/2612, it has to be internal RAM. The processes of relocating and executing code from RAM can pose several problems, more of which will be discussed later.

Aspects associated with FLASH programming are discussed in several application notes. Examples of these are: App Notes REG05B0021-0100, REG05B0022-0100 and REG05B0023-0100.

It is recommended that these three application notes be read either in conjunction or prior to this application note.

It is the aim of this Application Note to bring together all of the concepts discussed in the earlier Application Notes into one simple example.

*The Application Note will show how an H8S/2612 can reprogram an ADC value into a user defined FLASH block in response to external interrupt.* 

<span id="page-3-0"></span>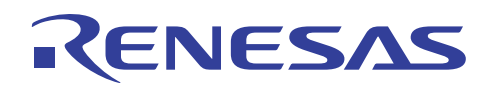

## **Contents**

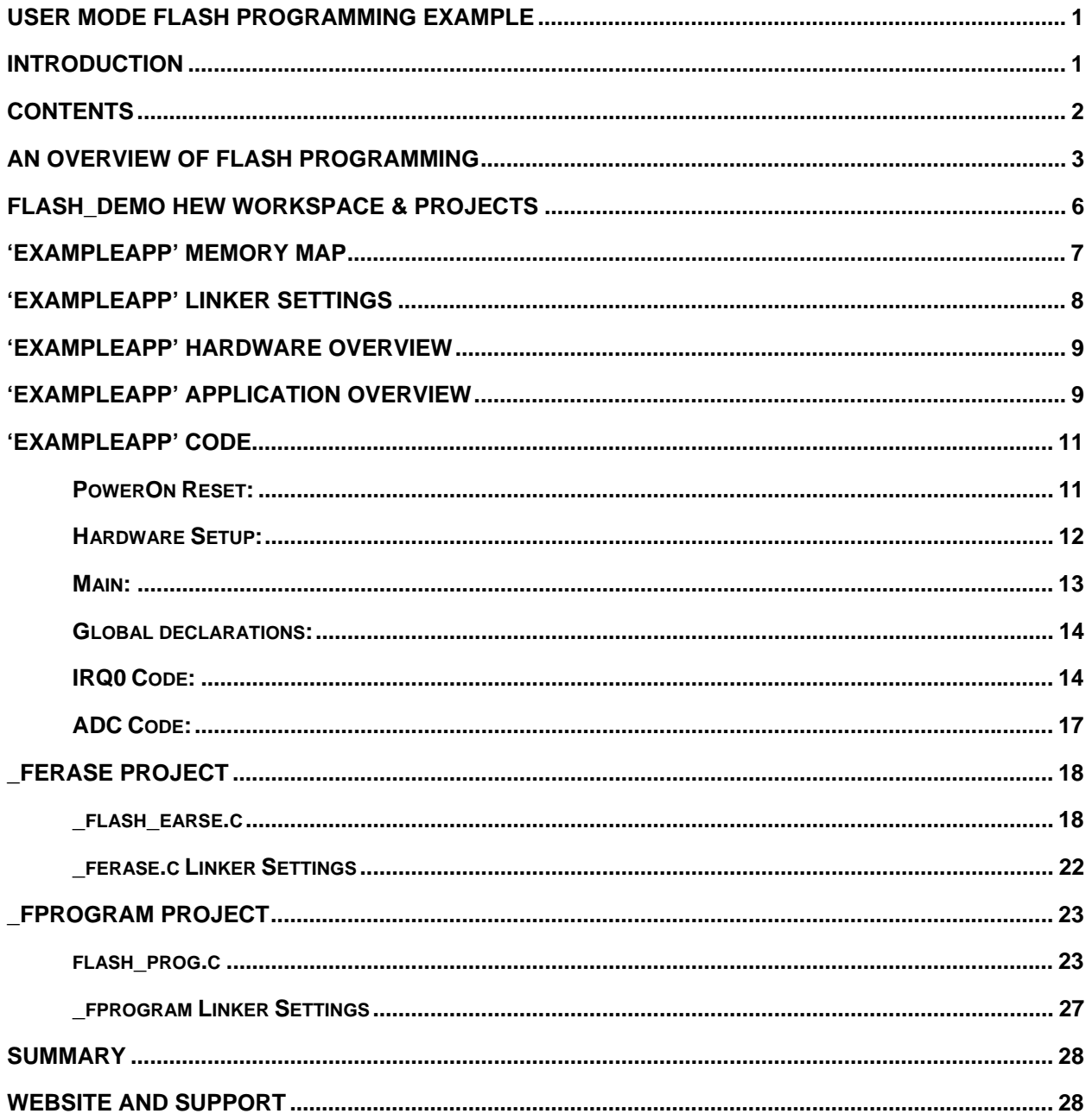

<span id="page-4-0"></span>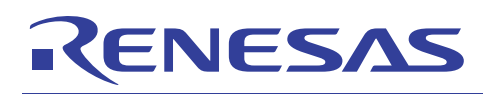

## **An Overview of FLASH Programming**

It was mentioned in the introduction of the application note that when the FLASH memory of an H8S device is being erased or programmed, then the application code has to be executing from a memory other than FLASH, typically RAM.

At first the solution to this 'problem' seems straightforward enough. At runtime copy the program or erase routine from FLASH into RAM and call it via a function pointer. In many cases this method will work but cannot be guaranteed. The reason being that any jumps within the code or to subroutines may refer to absolute addresses. Therefore, the code may be executing correctly in RAM and then jump back into the FLASH unexpectedly. This can be avoided by using only branch statements that use offsets relative to the program counter but unfortunately with the current H8S tools there is no way to force the output of position independent code exclusively utilising branches.

The solution to this problem is to link the code that must run from RAM to the actual RAM addresses at build time. This can introduce further problems. The first is that of library routines. If a RAM based function is part of a larger project then it may happily run from RAM but may feature calls to library routines that are linked to FLASH addresses causing accesses to FLASH memory at undesirable moments during execution. Even something as innocuous as the C statement below can result in a library call.

#### $i = 1 \ll$ some variable;

Simply looking through the C source and avoiding calls to functions such as 'printf' is not enough to guarantee that there are no library calls to FLASH based routines.

The second issue concerning copying functions from FLASH to RAM is that of constant data. If the RAM routine makes reference to constant data, including items such as string literals, this can cause the FLASH memory to be accessed.

A third consideration is how to get code that is linked to RAM into FLASH for storage at build time and then back into RAM at runtime for execution.

A solution to these problems is to place the entire RAM based routines into completely separate projects with all the code, variable and constant data linked to the RAM addresses. This eliminates the problems of jumps back into FLASH for code, libraries and constant data. Getting this code from the RAM addresses into the FLASH for storage at build time can be achieved by using the 'motice\_cl' utility and method described in Application Note REG05B0021-0100.

This utility converts an S-record file into a constant 'C' array. For example, a FLASH erasing function is built as a separate project and linked to RAM. The linker is configured so that it outputs an S-record file for this project. This S-record is processed by 'motice\_cl' which converts it into a constant 'C' array which can be included into the Application project. As the array is constant data it resides in the FLASH. When the erase routine is to be called by the Application the constant array data is copied to the correct place in RAM and called by a function pointer. While the erase routine is executing only RAM is accessed for program code and data as this is all the routine knows about as it has been linked to RAM addresses in a separate project.

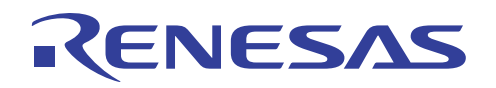

The above method relies on 3 things being known at runtime. These are:

- 1. The start address that the RAM code should be copied to from FLASH. This is achieved by storing the constant data as part of a structure which contains the start address (put there by 'motice\_cl' from the s-record) and the length of the data.
- 2. The size of the data to be copied to RAM so the copying routine knows how much data to move. See the explanation above for how this is known.
- 3. If the RAM based code contains multiple functions, e.g. erase and delay routines, the start addresses for these functions must be known so they can be correctly called via function pointers. This can be achieved by loading these addresses into a 'vector' table starting at the beginning of the RAM code area. Although the addresses of the functions may change, the location of where the value and order of these are stored does not and is known by the Application. All the Application must do is read the correct address and call the function via a pointer.

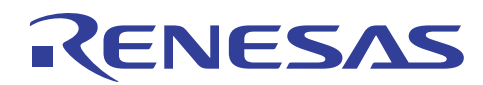

## **'ExampleApp' Software Overview**

All of the software for 'ExampleApp' was written using the Renesas Integrated Debugging Environment (IDE), HEW. The version of HEW used was version 3.06. It should be noted that any HEW version could be used.

As detailed in the previous section, one of the ways to avoid the problems associated with FLASH programming is to place all of the RAM based routines into separate projects. This is the technique that was used to develop this example.

Within HEW, three projects were created under one workspace. Table 1 details the projects created within the workspace.

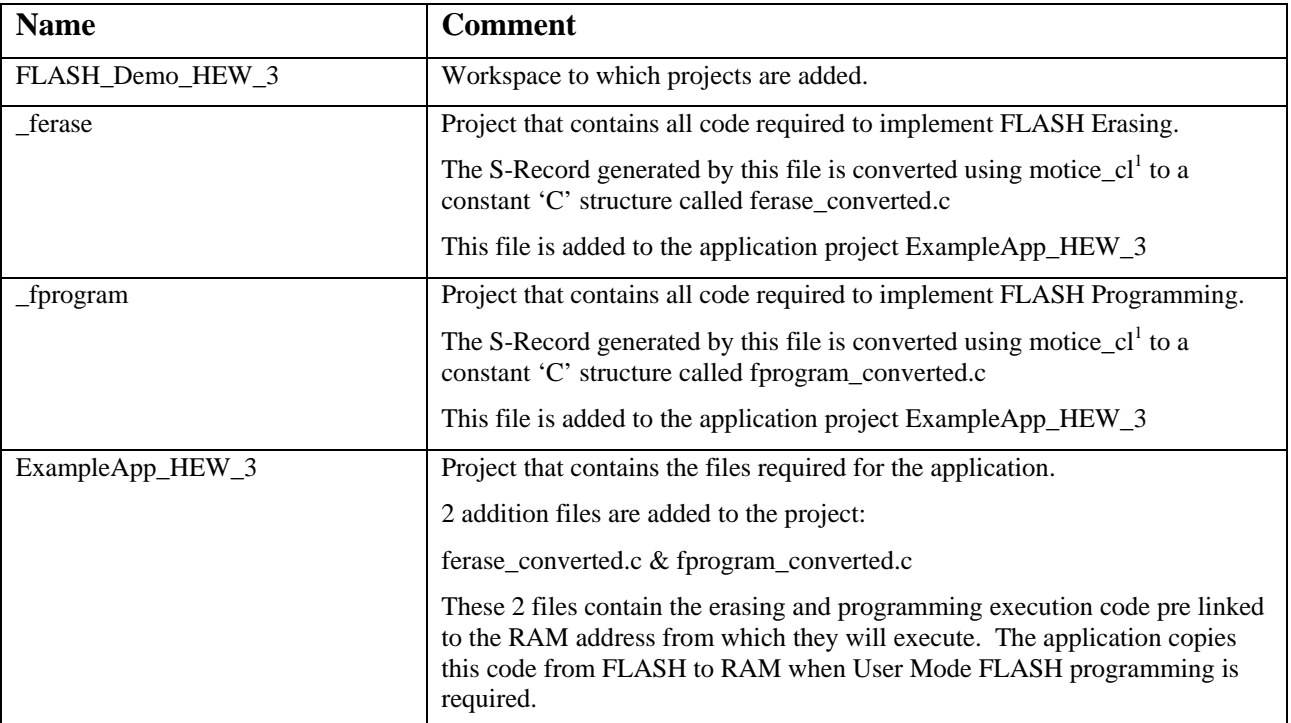

<sup>1</sup>Refer to Application Note REG05B0021-0100

*Table 1.* 

A screen shot taken from HEW 3 is shown in figure 1 showing the Workspace and projects.

It is mentioned in table 1 that pre linked execution codes are copied from the FLASH memory to internal RAM as and when required. To ensure that no data is corrupted when the code is copied up to RAM, it is necessary to reserve an area of RAM. This is done via the linker settings.

Figure 2 and table 2 show the 'ExampleApp' memory map and linker settings.

<span id="page-7-0"></span>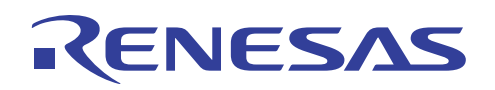

## **FLASH\_Demo HEW Workspace & Projects**

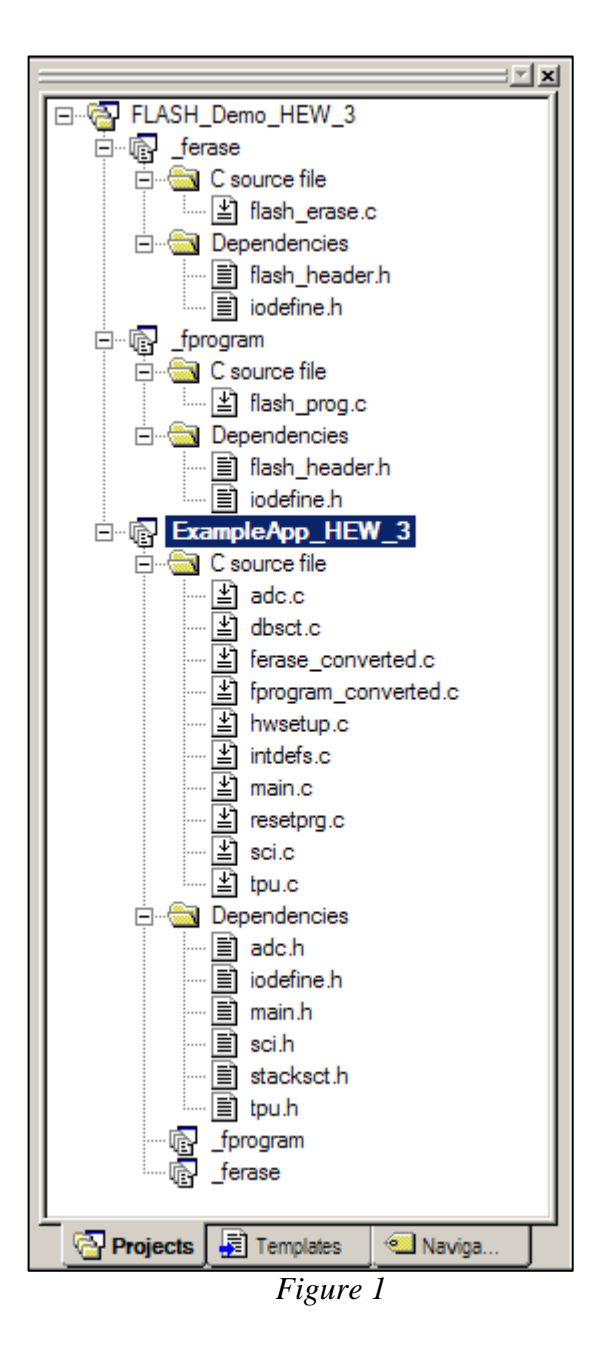

<span id="page-8-0"></span>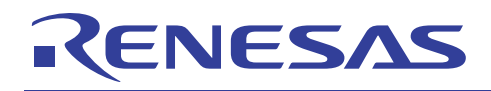

## **'ExampleApp' Memory Map**

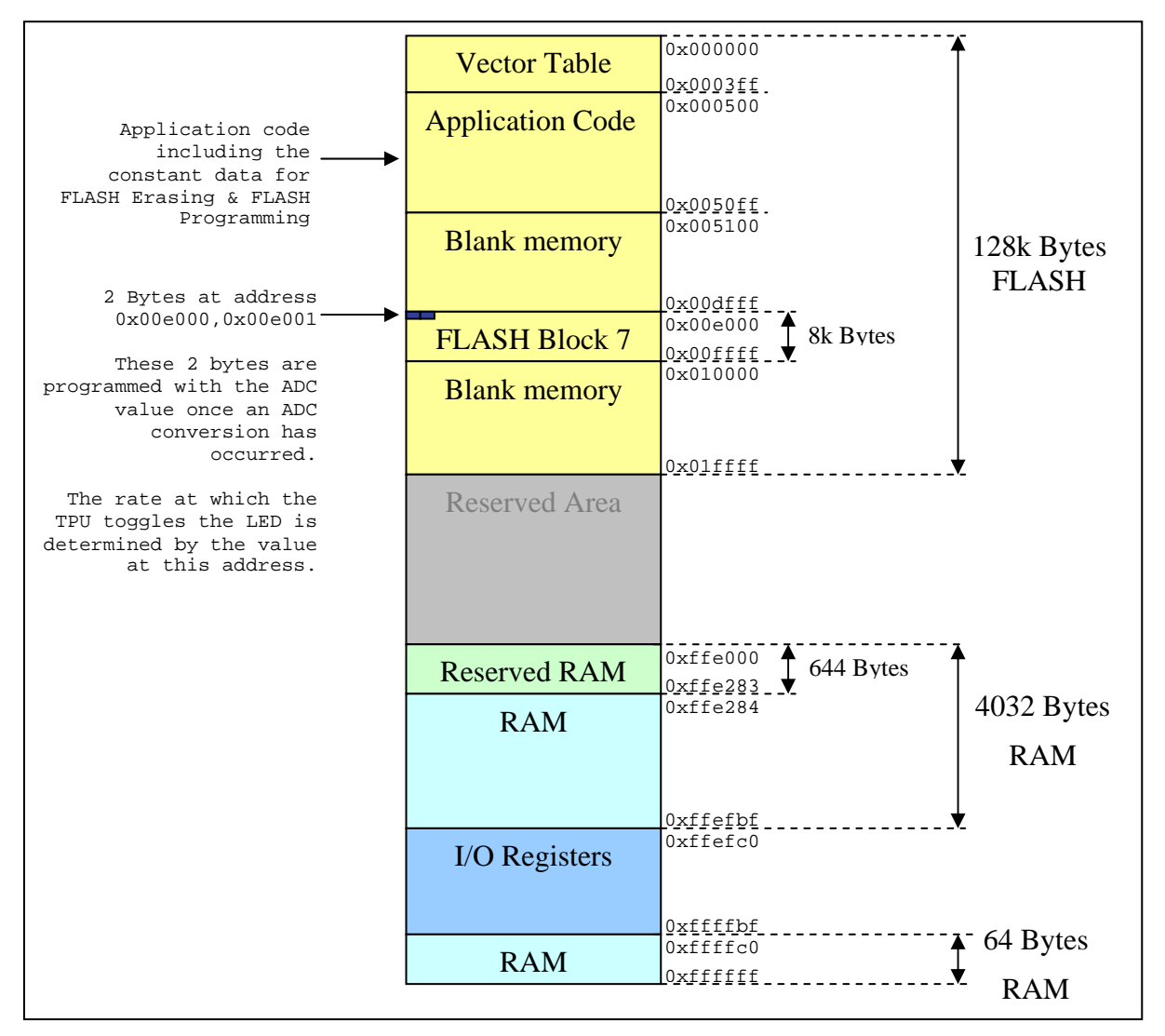

*Figure 2.* 

<span id="page-9-0"></span>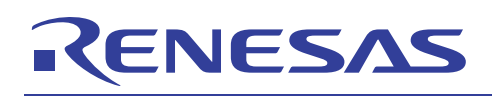

## **'ExampleApp' Linker Settings**

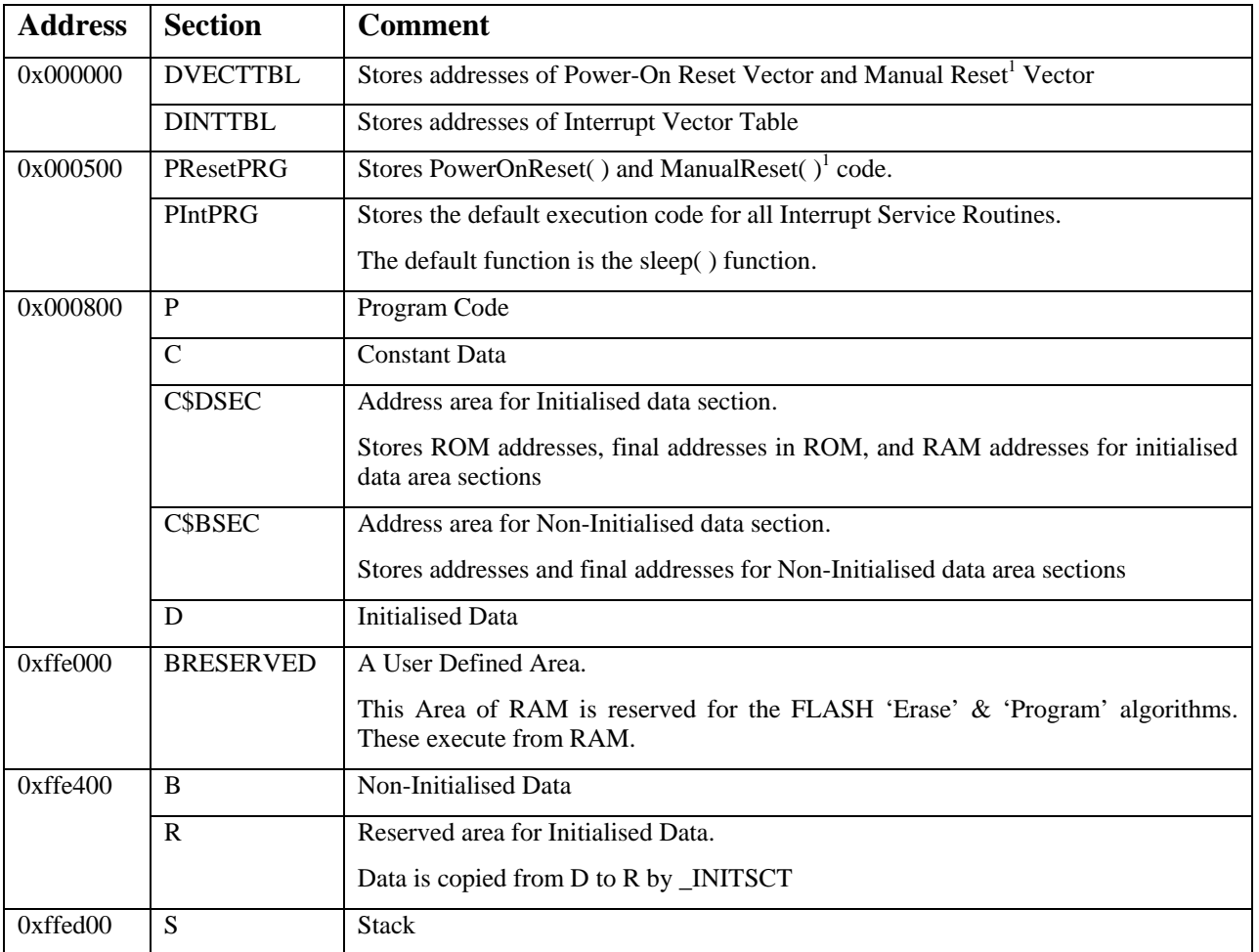

<sup>1</sup>Not implemented on H8S/2612

*Table 2* 

## <span id="page-10-0"></span>**'ExampleApp' Hardware Overview**

ExampleApp was developed using an EDK2612. Additional hardware requirements are a 10k pot, connected to Port 4.0 (Analogue input 0), a 10k resistor and a switch connected to Port 1.4 (IRQ0).

Figure 3 shows the hardware required for the application. The shaded components are the ones, which had to be added to EDK2612.

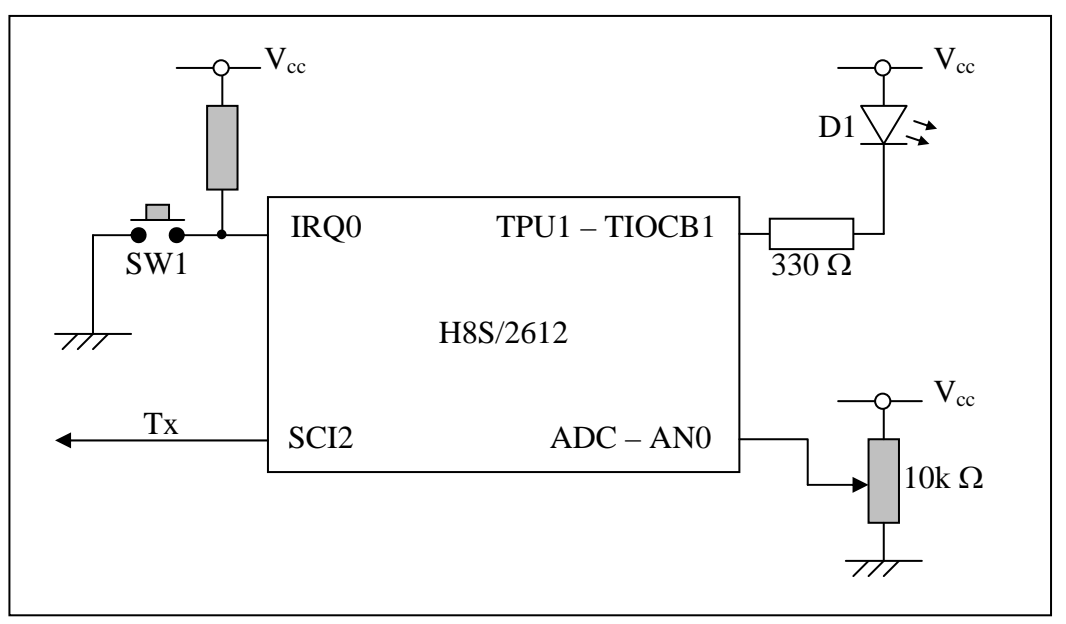

*Figure 3.* 

## **'ExampleApp' Application Overview**

TPU1 is configured to toggle the Timer I/O pin. This provides a visual indication that the application is running.

The ADC is configured to perform single AD Conversion on channel AN0.

SCI2 is configured to transmit data at 9600 Baud, 8 data bits, 1 stop bit, no parity.

IRQ0 is configured to generate an interrupt on a falling edge.

When the H8S/2612 is powered and comes out of reset, the device is initialised and TPU1 will toggle the LED D1. The application effectively now does nothing, sitting in a while(1) loop until an IRQ0 interrupt is generated by the user pressing switch SW1.

# ENESAS

When the CPU excepts the IRQ0 interrupt, the IRQ0 ISR (Interrupt Service Routine) is executed. The IRQ0 ISR performs the following.

- 1. Start the ADC and when the ADC has completed, assign the ADC result (Channel AN0) to a variable.
- 2. Copy the FLASH Erase routine from FLASH memory to RAM.
- 3. Execute the FLASH Erase routine and erase the FLASH block.
- 4. If the FLASH erase is successful, copy the FLASH Programming routine to RAM.
- 5. Program the previously obtained ADC value into FLASH.
- 6. If the FLASH Program is successful set the TGR1B value equal to this new value. The rate at which the LED toggles is controlled by the value in the TGR1B register. This provides a visual indication that the FLASH memory has been programmed with a new value. In addition, the new value programmed into FLASH is transmitted via the serial port at 9600 Baud. If SCI2 is connected to a PC application such as Hyper terminal, the new value may be viewed.
- 7. If either FLASH Erase or FLASH Program is not successful, the TPU is stopped. This stops the LED toggling to indicate an error condition.

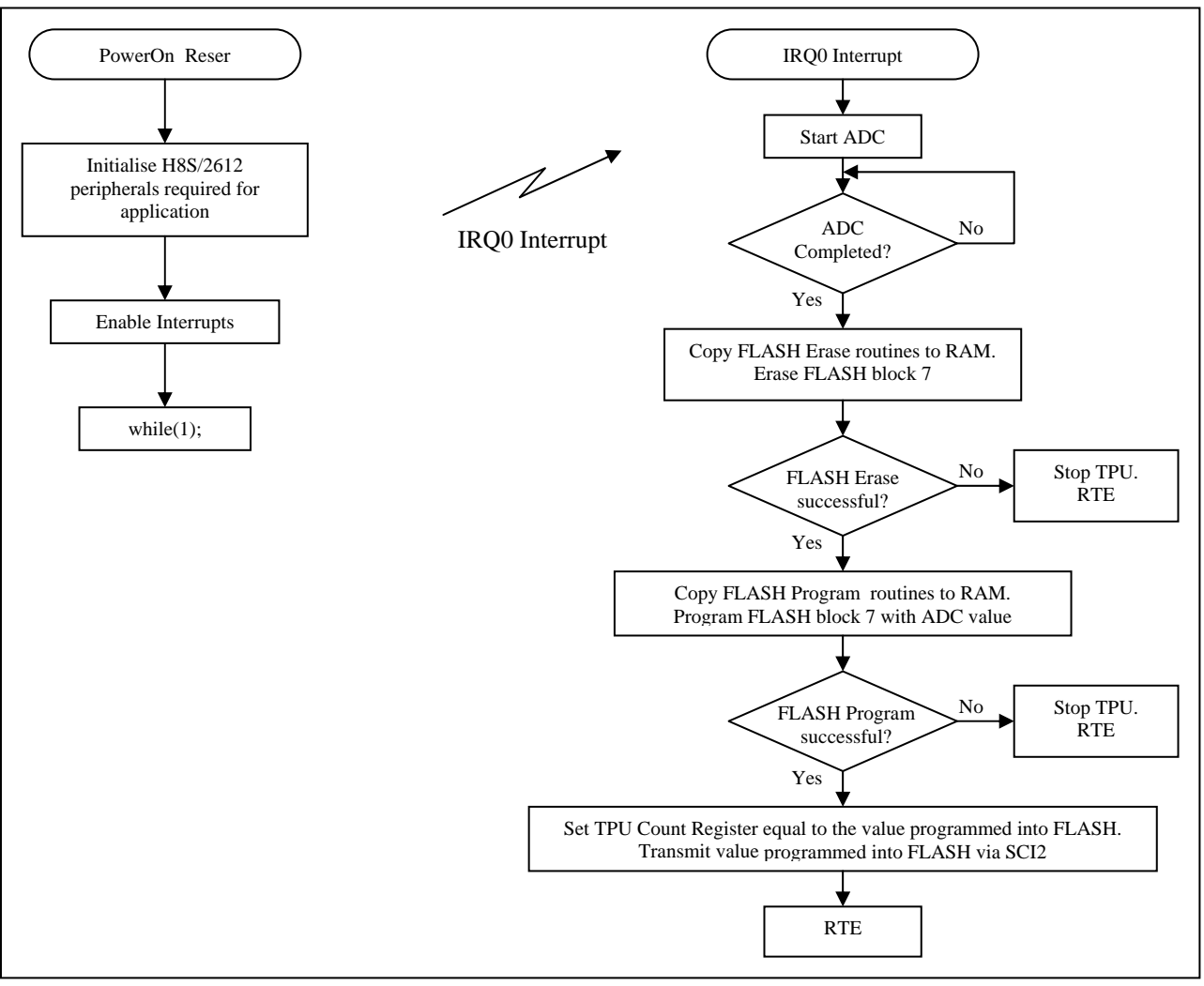

Figure 4.Basic Program Flow.

<span id="page-12-0"></span>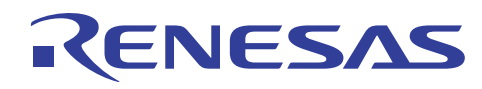

## **'ExampleApp' Code**

When the H8S/2612 is powered and comes out of reset the reset vector (address 0x000000) is read. Code execution begins at this address.

After the SP has been initialised, the function PowerOn\_Reset is executed.

### **PowerOn Reset:**

```
// The compiler automatically generates code to set SP when #pragma entry is used 
#pragma entry PowerON_Reset 
// Ensure the Reset Code is positioned by the linker to the correct address 
#pragma section ResetPRG 
void PowerON_Reset(void) 
{ 
      set_imask_ccr(1); \frac{1}{2} // Mask all interrupts - Mode 0
      set_imask_exr(7); \frac{1}{2} // Mask all interrupts - Mode 1
        HardwareSetup(); // Configure interrupt controller & I/O ports 
        _INITSCT(); // Library function 
                                // Initialises & Non Initialised data Set up 
       main(); \sqrt{} // Main application
       sleep(); \frac{1}{2} // Just incase we fall out of main();
}
```
The functions HardwareSetup()  $\&$  main() are listed on pages 12  $\&$  13 respectively. The function \_INITSCT( ) is a library function.

<span id="page-13-0"></span>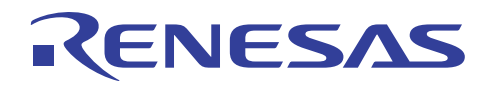

#### **Hardware Setup:**

```
void HardwareSetup(void) 
{ 
           unsigned char P1DDRShadow; 
          SYSCR.BIT.MACS = 0; \frac{1}{10} / 0 - Non Saturating Calculation for MAC
                                              // 1 - Saturating Calculation for MAC 
          SYSCR.BIT.INTM = 0; // 0 - Interrupt Mode 0 // 1 - Setting Prohibited 
                                             // 2 - Interrupt Mode 2 
                                             // 3 - Setting Prohibited 
          SYSCR.BIT.NMIEG = 0; // 0 - NMI on falling edge
                                             // 1 - NMI on rising edge 
          SYSCR.BIT.RAME = 1; // 0 - On Chip RAM disabled // 1 - On Chip RAM enabled 
           // Set Interrupt Priorities for INT MODE 2 
           // Note: Not used in this application as we are using INT MODE 0 
         INTC.IDRA.BIT._IRQ0 = 1; // IRQ0
           INTC.IPRA.BIT._IRQ1 = 1; // IRQ1 
          INTC.IDRB.BIT.LIRQ23 = 1;INTC.IPRB.BIT._IRQ45 = 1; \frac{1}{16} // IRQ4,IRQ5<br>INTC.IPRC.BIT._DTC = 1; \frac{1}{16} // DTC
         INTC.IDRC.BIT.DTC = 1;\begin{array}{lll} \mathtt{INTC.IPRD.BIT.\_WDT} & = & 1\,; & \text{\hspace{1cm}} \text{\hspace{1cm}} \text{\hspace{1INTC.IDRE.BIT._PBC = 1; INTC.IPRE.BIT._AD = 1; // A/D 
          INTC.IDRF.BIT._TPU0 = 1;INTC.IDRF.BIT._TPU1 = 1; // TPU1 INTC.IPRG.BIT._TPU2 = 1; // TPU2 
          INTC.IPRG.BIT._TPU3 = 1; // TPU3 
          INTC.IPRH.BIT._TPU4 = 1; \qquad // TPU4<br>INTC.IPRH.BIT. TPU5 = 1; \qquad // TPU5
          INTC.IPRH.BIT._TPU5 = 1; // TPU5<br>INTC.IPRJ.BIT._SCI0 = 1; // SCI0
         INTC.IDRJ.BIT. _SCI0 = 1;\begin{tabular}{lllllll} \bf{INTC. IPRK.BIT.}\_SCI1 & = & 1\, \it{7} & \tt //\, SCI1 \\ \bf{INTC. IPRK.BIT.}\_SCI2 & = & 1\, \it {7} & \tt //\, SCI2 \\ \end{tabular}INTC.IDRK.BIT._SCI2 = 1;\begin{array}{lll} \text{INTC. IPRM. BIT. \_\,HCAN \ = \ 1 \, \text{\it i} & // \ \ \text{HCAN.} \\ \text{INTC. IPRM. BIT. \_\,MMT \ = \ 1 \, \text{\it i} & // \ \ \text{MMT} \end{array}INTC.IPRM.BIT._MMT = 1; // Enable IRQ0 
           INTC.IER.BIT.IRQ0E = 1; 
           // Set IRQ0 sense control 
           INTC.ISCR.BIT.IRQ0SC = 1; // 00: Interrupt request generated at low level 
                                                        // 01: Interrupt request generated at falling edge 
                                                        // 10: Interrupt request generated at rising edge 
                                                         // 11: Interrupt request generated at both 
                                                        // falling and rising edges 
           // It is not possible to do bit manipulation on Port 'DDR' Registers 
           // Therefore, use a 'Shadow' register 
           P1DDRShadow = P1.DDR; // Assign DDR value to Shadow 
          P1DDRShadow \&= \sim 0 \times 10; // Perform bit manipulation - Set Bit 4 to 0, Input
           P1.DDR = P1DDRShadow; // Set DDR value equal to Shadow 
}
```
<span id="page-14-0"></span>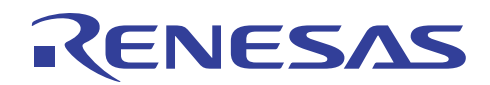

The function main( ) performs function calls that enable and initialise the 3 peripherals that are required in this application. These are the:

- ADC
- SCI
- TPU

**Main:**

```
void main(void) 
{ 
        // All peripherals on H8S devices (except DMAC / DTC) are disabled by default. 
        // Therefore the peripherals have to be enabled by taking them 
        // out of Module Stop Mode 
        Enable_ADC(); 
       Enable SCI(2);
        Enable_TPU(); 
        // Initialise the Peripherals that will be used for the application 
        Init_ADC(); 
        Init_SCI2( BAUD( 9600L ) ); 
       Init_TPU1();
       Start_TPU(1); // Toggles LED
       set_imask_ccr(0); \qquad // Enable interrupts
       while(1);
}
```
Once the 3 peripherals are enabled and initialised the application sits in a while(1) loop. Nothing else will happen until an IRQ0 is generated. The IRQ0 is enabled as part of the initialisation of the interrupt controller in function HardwareSetup( ).

It is response to the IRQ0 interrupt that erases and programs a single block of the FLASH memory.

When an IRQ0 occurs, the following occurs:

- 1. Start the ADC and when the ADC has completed, read the ADC result.
- 2. Copy the FLASH 'Erase' routine from ROM to FLASH
- 3. Execute the FLASH 'Erase' routine and erase the FLASH block
- 4. If the FLASH 'Erase' is successful, copy the FLASH 'Program' routine to FLASH
- 5. Program the previously obtained ADC value into FLASH
- 6. If the FLASH 'Program' is successful set the TGR1B value equal to this new value. The rate at which the LED toggles is controlled by the value in the TGR1B register. In addition, the new value programmed into FLASH is transmitted via the serial port at 9600 Baud.
- 7. If either the FLASH 'Erase' or FLASH 'Program' are not successful stop the TPU. This stops the LED toggling to indicate an error condition.

<span id="page-15-0"></span>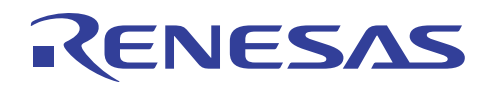

#### **Global declarations:**

```
#pragma section RESERVED 
      unsigned char ProgEraseArray[0x3ff]; // Reserved area to which
#pragma section // FLASH Erase & FLASH Program 
                                              // code will be copied to. 
extern const struct rom_data ferase; // FLASH Erase code 
extern const struct rom_data fprogram; // FLASH Program code 
//union definition that allows access to short to char data types 
union { 
       unsigned char c[2]; // c[1] = lsb
       unsigned short s; // c[0] = msb}c2s;union char_rd_datum_union { 
       unsigned char c[FLASH_LINE_SIZE]; 
       unsigned short s[FLASH_LINE_SIZE / 2]; 
}Prog_Data; 
// Function Pointers 
// These are used to call the functions required for 
// FLASH Erasing and FLASH Programming 
void (*ptr2_Init_ERASE_delay)(void); 
unsigned char (*ptr2_Function_Erase)(unsigned char );
void (*ptr2_Init_PROG_delay)(void); 
unsigned char (*ptr2_Function_PROG)(unsigned long, union char_rd_datum_union*);
```
### **IRQ0 Code:**

```
#pragma interrupt(_INT_IRQ0) 
void _INT_IRQ0(void) 
{ 
        char Buffer[4]; 
        unsigned char Index; 
        unsigned char Erase_Status = 0; 
       unsigned char Prog Status = 0; unsigned short *s_ptr; 
       unsigned char *c_ptr;
        // read the ADC data and assign it to the variable c2s.s 
        c2s.s = Read_ADC_Value() & 0xFFC0; 
        // Before the FLASH can be written to, it has to be in an erased state. 
        // When the FLASH is being Erased or Programmed, code operation HAS to be 
        // external to the FLASH, i.e. from internal or external RAM. 
        // As the H8S/2612 is a single chip device, it is internal RAM! 
        // Copy the required routines from ROM to RAM 
// memcpy( To Destination, From Source, Length of data ); 
       memcpy( &ProgEraseArray[ 0 ], &ferase.data[ 0 ], ferase.data_length);
        // Initialise the TPU. 
        // The Erase & Program routines require accurate timing pulses 
        // The TPU generates these.
```
# ENESA

```
 // Initialise the function pointer 
      ptr2_Init_ERASE_delay = (void*)INIT_ERASE_DT; // Function address specified in main.h
        // Function Call 
       ptr2_Init_ERASE_delay(); 
        // Initialise the function pointer 
       ptr2_Function_Erase = (void*)ERASE_FUNC; // Function address specified in main.h 
        // Function Call 
        // The Parameter specifies which Block is to be erased 
        // In this case BLOCK 7, Address 0x00E000; 
        Erase_Status = ptr2_Function_Erase(7); 
        if(Erase_Status == ERASE_PASS) 
        { 
               // FLASH Block has erased successfully 
               // The FLASH is programmed 128 bytes at a time 
               // In this application we are only programming the first 2 bytes 
               // Therefore fill the entire 128 bytes with 0xff 
               for(Index=0; Index<128; Index++) 
\{ Prog_Data.c[Index] = 0xff; 
 } 
               // Fill elements 0 & 1 of the array with the required data 
               Prog_Data.s[0] = c2s.s; 
               // Copy the required routines from ROM to RAM 
        // memcpy( To Destination, From Source, Length of data ); 
              memcpy( &ProgEraseArray[ 0 ], &fprogram.data[ 0 ], fprogram.data_length);
               // Initialise the TPU. 
               // The Erase & Program routines require acuurate timing pulses 
               // The TPU generates these. 
               // Initialise the function pointer 
              ptr2 Init PROG delay = (void*)INIT_PROG_DT; // Function address specified
                                                                 // in main.h 
               // Function Call 
               ptr2_Init_PROG_delay(); 
               // Initialise the function pointer 
               ptr2_Function_PROG = (void*)PROG_FUNC; // Function address specified in main.h 
               // Function Call 
               // We pass the address to be written to, in this case 0xe000 
               // and the address of data to be programmed, in this case 
               // the start address of the array prog_data[128]; 
               Prog_Status = ptr2_Function_PROG(0xe000, &Prog_Data);
```
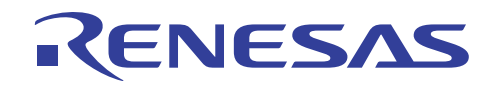

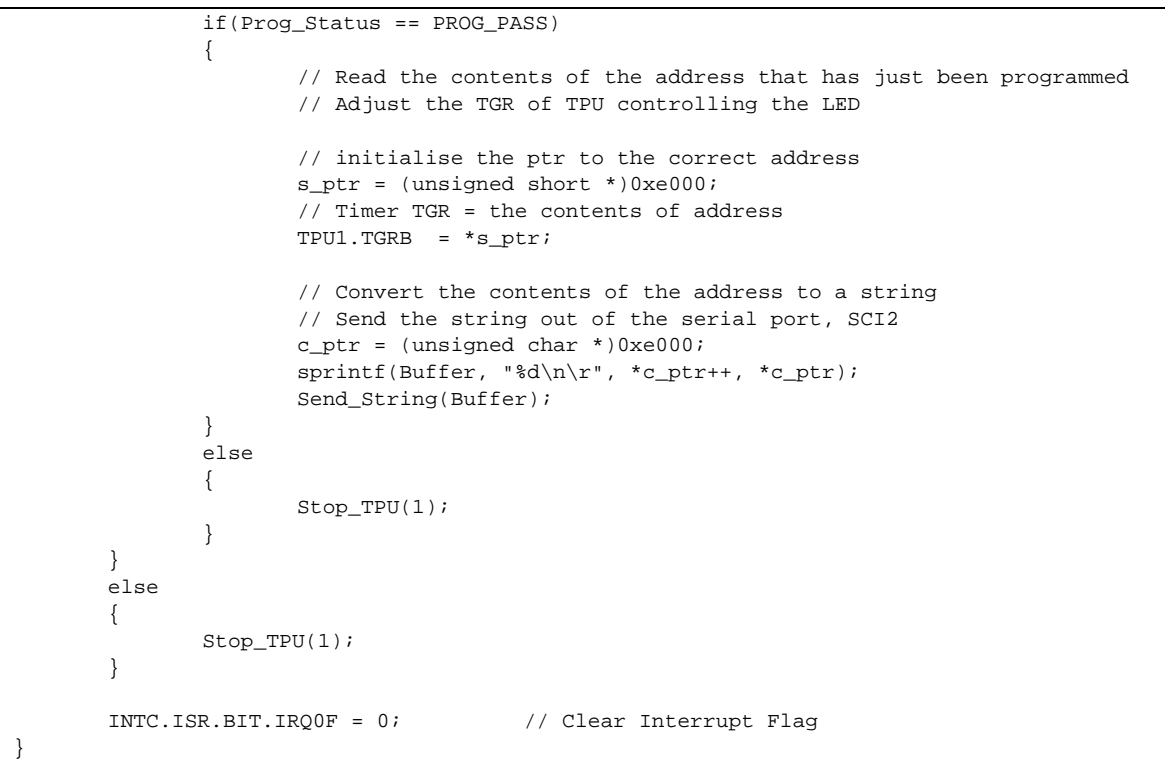

<span id="page-18-0"></span>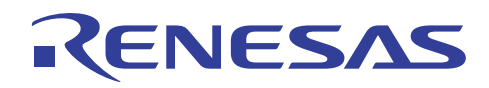

### **ADC Code:**

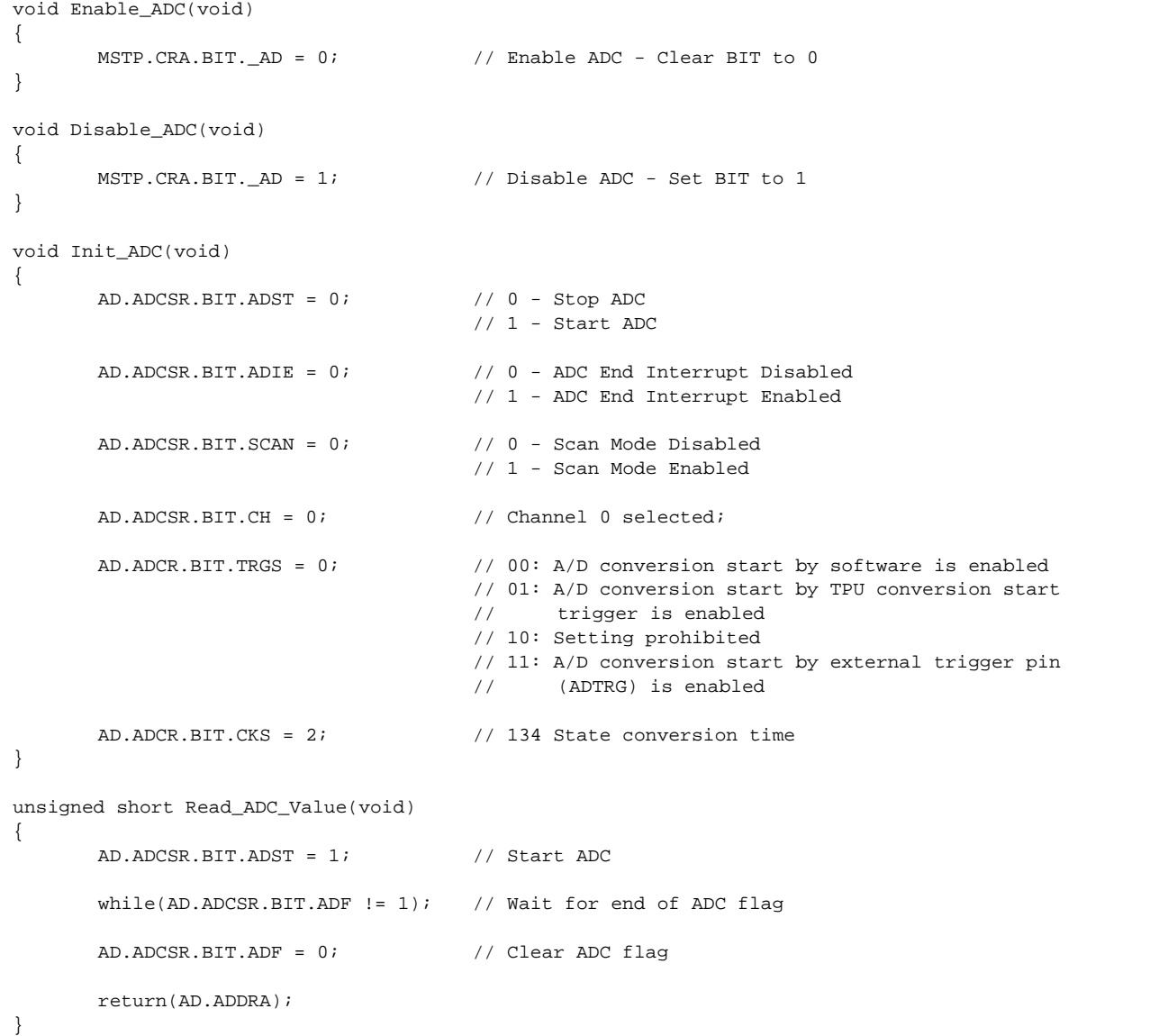

<span id="page-19-0"></span>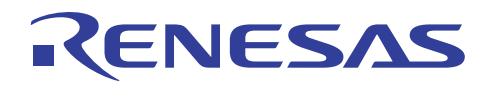

## **\_ferase Project**

The code for the FLASH Erasing is developed as a separate project. The code and linker settings are shown over the next couple of pages.

#### **\_flash\_earse.c**

```
#include "flash_header.h" 
// prototypes 
unsigned char init_erase_delay_timer ( unsigned char ); 
void erase_delay (unsigned short d); 
unsigned char erase_block_035_um (unsigned char block_num); 
#pragma section CONSTANTS 
const unsigned long eb block addr [NO_OF_FLASH_BLOCKS + 1] = {
       0x00000000L,
        0x00000400L, 
        0x00000800L, 
        0x00000c00L, 
        0x00001000L, 
        0x00008000L, 
        0x0000c000L, 
         0x0000e000L, 
         0x00010000L, 
         0x00018000L, 
       0x000200000L; /* max flash address + 1 */
const unsigned char EraseBlocks[ 8 ] = { 
       0x01,
         0x02, 
        0 \times 04,
         0x08, 
         0x10, 
        0x20,
         0x40, 
        0 \times 80}; 
#pragma section
```
# NESA

```
#pragma section INIT_ERASE_DT 
unsigned char init_erase_delay_timer ( unsigned char x ) 
{ 
        // enable TPU in module top register 
        MSTP.CRA.BIT._TPU = 0; 
       FLASH_DELAY_TIMER_CH_TCR.BIT.CCLR = 1; // TCNT cleared by TGRA C/M, I/C
       FLASH_DELAY_TIMER_CH_TCR.BIT.CKEG = 0; // Count at rising edge
       FLASH_DELAY_TIMER_CH_TCR.BIT.TPSC = 2; // Timer pre-scaler = clk / 16
        FLASH_DELAY_TIMER_CH_TMDR.BIT.MD = 0; // Normal operation 
       FLASH_DELAY_TIMER_CH_TIOR.BIT.IOB = 0; // Output disabled
       FLASH_DELAY_TIMER_CH_TIOR.BIT.IOA = 0; // Output disabled
       FLASH_DELAY_TIMER_CH_TIER.BIT.TTGE = 0; // ADC start request disabled
       FLASH_DELAY_TIMER_CH_TIER.BIT.TCIEU = 0; // Underflow interrupt request disabled<br>FLASH_DELAY_TIMER_CH_TIER.BIT.TCIEV = 0; // Overflow interrupt request disabled
       FLASH\_DELAY\_TIMER\_CH\_TIER.BIT.TCIEV = 0;FLASH_DELAY_TIMER_CH_TIER.BIT.TGIEB = 0; // TGRB interrupt request disabled
       FLASH_DELAY_TIMER_CH_TIER.BIT.TGIEA = 0; // TGRA interrupt request enabled
        FLASH_DELAY_TIMER_CH_TCNT = 0; 
        FLASH_DELAY_TIMER_CH_TGRA = 0; 
        FLASH_DELAY_TIMER_CH_TGRA = 0; 
        FLASH_DELAY_TIMER_CH_TGRB = 0; 
       FLASH_DELAY_TIMER_CH_TGRB = 0; return 0; 
}
```
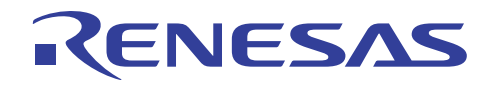

```
#pragma section 
#pragma section ERASE_FUNC 
unsigned char erase_block_035_um (unsigned char block_num) 
{ 
       unsigned char erase; \frac{1}{16} // flag showing erase status - BLANK or NOT_BLANK
       unsigned char ax; \frac{1}{2} // loop counter
       unsigned long attempts; \frac{1}{2} // loop counter for erase attempts (0->MAX_ERASE_ATTEMPTS)
       read_datum *ul_v_read; \qquad // pointer for reading verify data
       unsigned char *uc_v_write; // pointer for writing to verify data area
        // check that block is not already erased 
        erase = BLANK; 
        for (attempts=eb_block_addr[block_num]; attempts<eb_block_addr[block_num + 1]; attempts++) 
\{ if ( *(unsigned char *) attempts != 0xff) 
                     erase = NOT BLANK;
 } 
        if (erase == BLANK) 
               return ERASE_PASS; 
        else 
\{ // block needs erasing 
               // 
               // enable flash writes 
              FLASH SWE = 1; // wait tSSWE 
               erase_delay (ONE_USEC); 
               // set the correct EB bit in correct EBR register 
               // this is usually device specific 
              FLASH EBR1 = 0; FLASH_EBR2 = 0; 
               if ( block_num < 8 ) 
               { 
                      FLASH_EBR1 = EraseBlocks[ block num ];
 } 
               else 
               { 
              FLASH_EBR2 = EraseBlocks[ block_num - 8 ];
 } 
               // initialise the attempts counter 
               attempts = 0; 
              erase = NOT BLANK; while ( (attempts < MAX_ERASE_ATTEMPTS) && (erase == NOT_BLANK) ) 
\{ // increment the attempts counter 
                       attempts++; 
                       // enter erase mode 
                       FLASH_ESU = 1; 
                       // wait tSESU (100 us) 
                       erase_delay (ONE_HUNDRED_USEC); 
                       // start erasing 
                      FLASH_E = 1; // wait tSE 
                       erase_delay (TEN_MSEC); 
                       // stop erasing 
                      FLASH_E = 0; // wait tCE 
                       erase_delay (TEN_USEC);
```
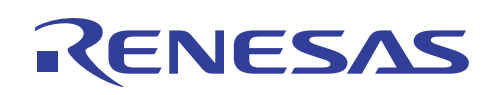

```
 // exit erase mode 
                    FLASH_ESU = 0; 
                    // wait tCESU 
                    erase_delay (TEN_USEC); 
                    // enter erase verify mode 
                   FLASH EV = 1; // wait tSEV 
                    erase_delay (TWENTY_USEC); 
                    // verify flash has been erased 
                    ul_v_read = (read_datum *) eb_block_addr [block_num]; 
                   uc_v_write = (unsigned char *) eb_block_addr [block_num]; 
                   erase = BLANK;while ( (erase == BLANK) && ( ul_v read < (read_datum *) eb_block_addr
[blocknum + 1] ) )
{
                             // this loop will exit either when one long word is not erased 
                            // or all addresses have been read as erased 
 // 
                             // dummy write 
                            *uc_v_write = 0xff;
                             // wait tSEVR 
                             erase_delay (TWO_USEC); 
                             if (*ul_v_read != BLANK_VALUE) 
\{ // this word is not erased yet 
                                   erase = NOT_BLANK; 
 } 
 else 
\{ // advance to the next byte write address 
                                   for (ax=0; ax<sizeof(read_datum); ax++) 
                                        uc_v_write++;
                             // advance to the next verify read address 
                                   ul_v_read++; 
 } 
 } 
                    // exit erase verify mode 
                   FLASH\_EV = 0; // wait tCEV 
            erase_delay (FOUR_USEC);<br>} // end of outer while lo
                  // end of outer while loop
```
# <span id="page-23-0"></span>ENESAS

```
 // end either of erase attempts or block has been erased ok 
 // 
              // disable flash writes 
             FLASH SWE = 0; // wait tCSWE 
              erase_delay (ONE_HUNDRED_USEC); 
              // check if block has been erased ok 
              if (erase == BLANK) 
\{ // successfully erased 
             return ERASE_PASS;
 } 
              else 
              { 
                     // failed to erase this block 
                    return ERASE_FAIL; 
 } 
       } 
} 
#pragma section 
#pragma section ERASE_DT 
void erase_delay (unsigned short d) 
{ 
       FLASH_DELAY_TIMER_CH_TSR.BIT.TGFA = 0; 
      FLASH_DELAY_TIMER_CH_TGRA = d; \frac{1}{2} // set compare value
      FLASH_DELAY_TIMER_CH_TCNT = 0; \left/ clear TCNT to 0
 SET_FLASH_DELAY_TIMER_CH_CST; // start timer 
 while(FLASH_DELAY_TIMER_CH_TSR.BIT.TGFA == 0); // wait until compare value is met 
       CLEAR_FLASH_DELAY_TIMER_CH_CST; // stop timer 
} 
#pragma section
```
### **\_ferase.c Linker Settings**

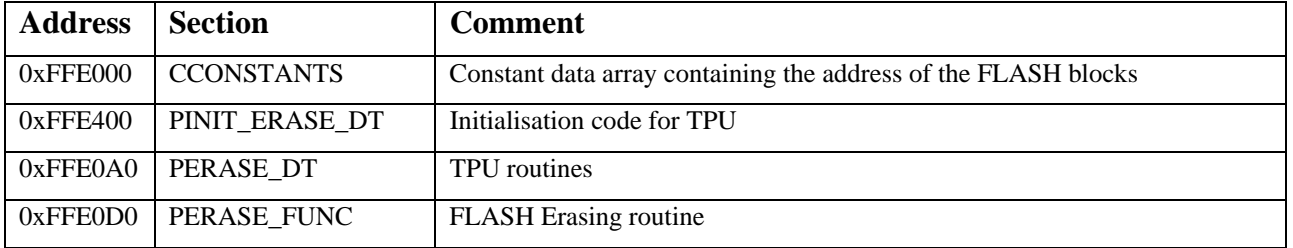

<span id="page-24-0"></span>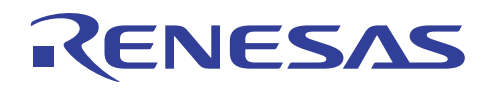

## **\_fprogram Project**

The code for the FLASH Programming is developed as a separate project. The code and linker settings are shown over the next couple of pages.

### **flash\_prog.c**

```
#include "flash_header.h" 
//#include "command.h" 
// function prototypes 
unsigned char init_prog_delay_timer ( unsigned long, union char_rd_datum_union * );
void prog_delay (unsigned short d); 
unsigned char prog_flash_line_128 (unsigned long t_address, union char_rd_datum_union *p_data);
#pragma section INIT_PROG_DT 
unsigned char init_prog_delay_timer ( unsigned long x, union char_rd_datum_union * y )
{ 
        // enable TPU in module stop register 
        MSTP.CRA.BIT._TPU = 0; 
        FLASH_DELAY_TIMER_CH_TCR.BIT.CCLR = 1; // TCNT cleared by TGRA C/M, I/C 
       FLASH_DELAY_TIMER_CH_TCR.BIT.CKEG = 0; // Count at rising edge
       FLASH_DELAY_TIMER_CH_TCR.BIT.TPSC = 2; // Timer pre-scaler = clk / 16
        FLASH_DELAY_TIMER_CH_TMDR.BIT.MD = 0; // Normal operation 
       FLASH_DELAY_TIMER_CH_TIOR.BIT.IOB = 0; // Output disabled
        FLASH_DELAY_TIMER_CH_TIOR.BIT.IOA = 0; // Output disabled 
       FLASH_DELAY_TIMER_CH_TIER.BIT.TTGE = 0; \frac{1}{10} ADC start request disabled<br>FLASH_DELAY_TIMER_CH_TIER.BIT.TCIEU = 0; \frac{1}{10} Underflow interrupt request disabled
 FLASH_DELAY_TIMER_CH_TIER.BIT.TCIEU = 0; // Underflow interrupt request disabled 
 FLASH_DELAY_TIMER_CH_TIER.BIT.TCIEV = 0; // Overflow interrupt request disabled 
 FLASH_DELAY_TIMER_CH_TIER.BIT.TGIEB = 0; // TGRB interrupt request disabled 
FLASH_DELAY_TIMER_CH_TIER.BIT.TGIEA = 0; // TGRA interrupt request enabled
       FLASH_DELAY_TIMER_CH_TCNT = 0;
        FLASH_DELAY_TIMER_CH_TGRA = 0; 
        FLASH_DELAY_TIMER_CH_TGRB = 0; 
        return 0; 
} 
#pragma section 
#pragma section PROG_DT 
void prog_delay (unsigned short d) 
{ 
        FLASH_DELAY_TIMER_CH_TSR.BIT.TGFA = 0; 
      FLASH_DELAY_TIMER_CH_TGRA = d; \frac{d}{dx} // set compare value
       FLASH_DELAY_TIMER_CH_TCNT = 0; // clear TCNT to 0 
       SET_FLASH_DELAY_TIMER_CH_CST;
       while(FLASH_DELAY_TIMER_CH_TSR.BIT.TGFA == 0); // wait until compare value is met
        CLEAR_FLASH_DELAY_TIMER_CH_CST; // stop timer 
} 
#pragma section 
#pragma section PROG_FUNC 
unsigned char prog_flash_line_128 (unsigned long t_address, union char_rd_datum_union *p_data)
{ 
        // function to program one 128 byte flash line 
        // t_address is the start address for the flash line to be programmed 
        // data to be prgrammed should be passed to this function in the form of a 
        // 'char_rd_datum_union' union pointer 
        // data must be written to the flash in byte units
```
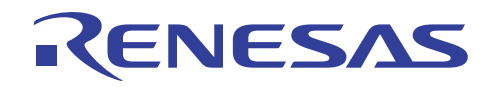

```
unsigned short n_prog_count; // loop counter for programming attempts
                                        //(0->MAX_PROG_COUNT) 
       unsigned short d; \frac{1}{2} // variable used for various loop counts
       unsigned char m; \frac{1}{2} // flag to indicate if re-programming required
                                        //(1=yes 0=no) 
unsigned char ax; \frac{1}{100} loop counter for incrementing 'uc_v_write_address' ptr
 unsigned char *dest_address; // pointer for writing to flash 
       unsigned char *uc_v_write_address; // pointer for writing to address to be verified
        read_datum *ul_v_read_address; // pointer for reading verify address 
       union char_rd_datum_union additional_prog_data, re_program_data; // storage on stack
        // validate address 
       if ( ( t address % FLASH LINE SIZE ) != 0 ) { 
               return( PROG_FAIL ); 
        } 
// if ( ( t_address > ( LAST_USER_FLASH_ADDR - FLASH_LINE_SIZE - 1 ) ) ) 
\frac{1}{2} \frac{1}{2}// return( PROG_FAIL );
\frac{1}{2} // enable flash writes 
        FLASH_SWE = 1; 
        // wait tSSWE 
        prog_delay(ONE_USEC); 
        // copy data from program data area to reprogram data area 
       for (d=0; d<b>FLASH_LINE_SIZE</b>; d++) { 
               re_program_data.c[d] = p_data->c[d]; 
        } 
        // program the data in FLASH_LINE_SIZE byte chunks 
        for (n_prog_count=0; n_prog_count<MAX_PROG_COUNT; n_prog_count++) 
\{ // clear reprogram required flag 
              m = 0; // copy data from reprogram data area into the flash with byte access 
              dest\_address = (unsigned char *) t\_address; for (d=0; d<FLASH_LINE_SIZE; d++) 
               { 
                       *dest_address++ = re_program_data.c[d]; 
 } 
               // apply the write pulse 
               // note that this is specified as a sub-routine call in the hw manual 
               // flowchart but is part of this single function here 
 // 
               // if code size is a problem then placing this code in a sub-routine may be 
               // beneficial 
               //
```
# ENES,

```
 // enter program setup 
               FLASH_PSU = 1; 
               // wait tSPSU 
               prog_delay (FIFTY_USEC); 
               // start programming pulse 
              FLASH_P = 1; if (n_prog_count < 6) 
                     prog_delay (THIRTY_USEC); 
               else 
                      prog_delay (TWO_HUNDRED_USEC); 
               // stop programming 
              FLASH P = 0; // wait tCP 
               prog_delay (FIVE_USEC); 
               // exit program setup 
               FLASH_PSU = 0; 
               // wait tCPSU 
               prog_delay (FIVE_USEC); 
               // verify the data via read_datum size reads 
              uc v write address = (unsigned char *) t address;
              ul_v_read_address = (\text{read\_data}^*) t_address;
               // enter program verify mode 
               FLASH_PV = 1; 
               // wait tSPV 
               prog_delay (FOUR_USEC); 
               // read data in read_datum size chunks 
               // verify loop 
               for (d=0; d<(FLASH_LINE_SIZE / sizeof(read_datum)); d++) 
\{ // dummy write of H'FF to verify address 
                       *uc_v_write_address = 0xff; 
                      // wait tSPVR 
                      prog_delay (TWO_USEC); 
                      // increment this pointer to get to next verify address 
                     for (ax=0; ax<sizeof(read\_datum); ax++) uc_v_write_address++; 
                      // read verify data 
                      // check with the original data 
                      if (*ul_v_read_address != p_data->u[d]) 
{
                                 // 1 or more bits failed to program 
 // 
                                 // set the reprogram required flag 
                               m = 1; }
```
## NESA

### **H8S Family User Mode FLASH Programming Example**

```
 // check if we need to calculate additional programming data 
                      if (n_prog_count < 6) 
{
                               // calculate additional programming data 
                              // simple ORing of the reprog and verify data 
                              additional_prog_data.u[d] = re_program_data.u[d]
*ul_v_read_address; 
 } 
                      // calculate reprog data 
                    r_{\text{e}} re_program_data.u[d] = p_data->u[d] | ~(p_data->u[d] | *ul_v_read_address);
                      // increment the verify read pointer 
                     ul_v_read_address++; 
               } // end of verify loop 
               // exit program verify mode 
              FLASH_PV = 0; // wait tCPV 
               prog_delay (TWO_USEC); 
               // check if additional programming is required 
               if (n_prog_count < 6) 
\{ // perform additional programming 
 // 
                     // copy data from additional programming area to flash memory 
                     dest_address = (unsigned char *) t_address; 
                      for (d=0; d<FLASH_LINE_SIZE; d++) 
{
                               *dest_address++ = additional_prog_data.c[d]; 
 } 
                      // enter program setup 
                      FLASH_PSU = 1; 
                      // wait SPSU 
                     prog_delay (FIFTY_USEC); 
                      // start programming pulse 
                     FLASH_P = 1; // wait tSP 
                     prog_delay (TEN_USEC); 
                      // stop programming 
                     FLASH_P = 0; // wait 
                      prog_delay (FIVE_USEC); 
                      // exit program setup 
                      FLASH_PSU = 0; 
                      // wait tCPSU 
                      prog_delay (FIVE_USEC); 
 }
```
# <span id="page-28-0"></span>ENESA

```
 // check if flash line has successfully been programmed 
              if (m == 0)\{ // program verified ok 
 // 
                      // disable flash writes 
                      FLASH_SWE = 0; 
                      // wait tCSWE 
                      prog_delay (ONE_HUNDRED_USEC); 
                      // end of successful programming 
              return (PROG_PASS);
 } 
        } // end of for loop (n<MAX_PROG_COUNT) at this point we have made MAX_PROG_COUNT prog 
attempts 
        // failed to program after MAX_PROG_COUNT attempts 
        // disable flash writes 
       FLASH_SWE = 0; 
       // wait tCSWE 
       prog_delay (ONE_HUNDRED_USEC); 
        // end of failed programming 
       return (PROG_FAIL); 
} 
#pragma section
```
### **\_fprogram Linker Settings**

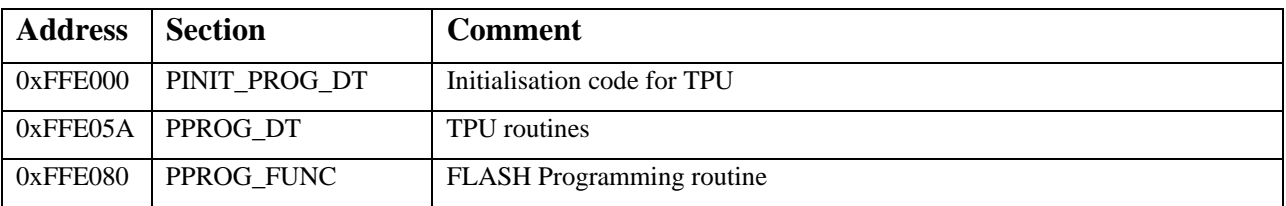

<span id="page-29-0"></span>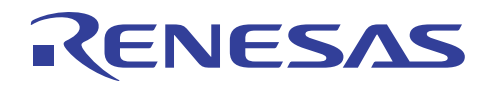

### **Summary**

It has been the aim of this application note to demonstrate via a simple example how it is possible to implement User Mode Flash Programming on a Renesas H8 microcontroller.

Even though the example was written for the H8S/2612, all of the code and concepts can be easily ported to other members of the H8 family.

Accompanying this application note there are 3 file downloads, each containing a HEW workspace. Please choose the correct download for the version of HEW you are using.

Please note that HEW workspaces are only upwardly compatible, i.e. a HEW 1.3 workspace can be opened (and updated) to a HEW 2 or HEW 3 workspace, but a HEW 3 workspace can not be opened in HEW 1.3 or HEW 2

## **Website and Support**

Renesas Technology Website <http://www.renesas.com/>

Inquiries <http://www.renesas.com/inquiry> [csc@renesas.com](mailto:csc@renesas.com)

All trademarks and registered trademarks are the property of their respective owners.

#### • Notes regarding these materials •

- 1. This document is provided for reference purposes only so that Renesas customers may select the appropriate Renesas products for their use. Renesas neither makes warranties or representations with respect to the accuracy or completeness of the information contained in this document nor grants any license to any intellectual property rights or any other rights of Renesas or any third party with respect to the information in this document.
- 2. Renesas shall have no liability for damages or infringement of any intellectual property or other rights arising out of the use of any information in this document, including, but not limited to, product data, diagrams, charts, programs, algorithms, and application circuit examples.
- 3. You should not use the products or the technology described in this document for the purpose of military applications such as the development of weapons of mass destruction or for the purpose of any other military use. When exporting the products or technology described herein, you should follow the applicable export control laws and regulations, and procedures required by such laws and regulations.
- 4. All information included in this document such as product data, diagrams, charts, programs, algorithms, and application circuit examples, is current as of the date this document is issued. Such information, however, is subject to change without any prior notice. Before purchasing or using any Renesas products listed in this document, please confirm the latest product information with a Renesas sales office. Also, please pay regular and careful attention to additional and different information to be disclosed by Renesas such as that disclosed through our website. (http://www.renesas.com)
- 5. Renesas has used reasonable care in compiling the information included in this document, but Renesas assumes no liability whatsoever for any damages incurred as a result of errors or omissions in the information included in this document.
- 6. When using or otherwise relying on the information in this document, you should evaluate the information in light of the total system before deciding about the applicability of such information to the intended application. Renesas makes no representations, warranties or guaranties regarding the suitability of its products for any particular application and specifically disclaims any liability arising out of the application and use of the information in this document or Renesas products.
- 7. With the exception of products specified by Renesas as suitable for automobile applications, Renesas products are not designed, manufactured or tested for applications or otherwise in systems the failure or malfunction of which may cause a direct threat to human life or create a risk of human injury or which require especially high quality and reliability such as safety systems, or equipment or systems for transportation and traffic, healthcare, combustion control, aerospace and aeronautics, nuclear power, or undersea communication transmission. If you are considering the use of our products for such purposes, please contact a Renesas sales office beforehand. Renesas shall have no liability for damages arising out of the uses set forth above.
- 8. Notwithstanding the preceding paragraph, you should not use Renesas products for the purposes listed below: (1) artificial life support devices or systems
	- (2) surgical implantations

RENESAS

- (3) healthcare intervention (e.g., excision, administration of medication, etc.)
- (4) any other purposes that pose a direct threat to human life

 Renesas shall have no liability for damages arising out of the uses set forth in the above and purchasers who elect to use Renesas products in any of the foregoing applications shall indemnify and hold harmless Renesas Technology Corp., its affiliated companies and their officers, directors, and employees against any and all damages arising out of such applications.

- 9. You should use the products described herein within the range specified by Renesas, especially with respect to the maximum rating, operating supply voltage range, movement power voltage range, heat radiation characteristics, installation and other product characteristics. Renesas shall have no liability for malfunctions or damages arising out of the use of Renesas products beyond such specified ranges.
- 10. Although Renesas endeavors to improve the quality and reliability of its products, IC products have specific characteristics such as the occurrence of failure at a certain rate and malfunctions under certain use conditions. Please be sure to implement safety measures to guard against the possibility of physical injury, and injury or damage caused by fire in the event of the failure of a Renesas product, such as safety design for hardware and software including but not limited to redundancy, fire control and malfunction prevention, appropriate treatment for aging degradation or any other applicable measures. Among others, since the evaluation of microcomputer software alone is very difficult, please evaluate the safety of the final products or system manufactured by you.
- 11. In case Renesas products listed in this document are detached from the products to which the Renesas products are attached or affixed, the risk of accident such as swallowing by infants and small children is very high. You should implement safety measures so that Renesas products may not be easily detached from your products. Renesas shall have no liability for damages arising out of such detachment.
- 12. This document may not be reproduced or duplicated, in any form, in whole or in part, without prior written approval from Renesas.
- 13. Please contact a Renesas sales office if you have any questions regarding the information contained in this document, Renesas semiconductor products, or if you have any other inquiries.

#### © 2008. Renesas Technology Corp., All rights reserved.